## **BAB III**

## **ANALISA DAN DESAIN SISTEM**

## **III.1. Analisa Sistem**

Setelah penulis melakukan penelitian, dan mengamati kegiatan yang berhubungan dengan objek penilitian*,*Analisa sistem yang dirancang pembuatanPeta informasi tentang lokasi SMA Swasta di Kota Tebing Tinggi dan dari sistem yang akan penulis buat adalah Sistem Informasi Geografis Lokasi SMA Swasta Di Kota Tebing Tinggi*.* Dalam mengevaluasi suatu proses diperlukan tahap analisis untuk menguji tingkat kelayakan terhadap sistem informasi geografis berbasis web menggunakan Dreameweaver 8. Proses sistem informasi geografis berbasis web pembuatan ini akan dilakukan dan masih dalam tahap perencanaan.

#### **III.3. Desain Sistem**

Dalam desain sistem yang akan dibuat penulis mengusulkan pembuatan sistem dengan menggunakan aplikasi program yang lebih akurat dan lebih mudah dalam pengolahannya dengan menggunakan PHP dan database *SQL Server* dengan merancang sistem menggunakan bahasa pemodelan *UML.*

## **III.3.1. Desain Sistem Global**

Dalam Perancangan sistem ini terdiri dari tahap perancangan yaitu :

- 1. Perancangan *Use Case Diagram*
- 2. Perancangan *Class Diagarm*
- 3. Perancangan *Sequence Diagaram*
- 4. Perancangan *Activity Diagaram*
- 5. Perancangan *Database*
- 6. Perancangan *Logika Program*

## **III.3.1.1.***Use Case Diagram*

*Use case* diagrammerupakan gambaran dari beberapa atau semua aktor , *use case*, interaksi diantara komponen – komponen tersebut yang memperkenalkan suatu sistem. Diagram ini menunjukan fungsionalitas suatu sistem dan bagaimana sistem tersebut berkomunikasi dengan kegiatan yang lain. *Use case* diagram dapat dilihat pada gambar III

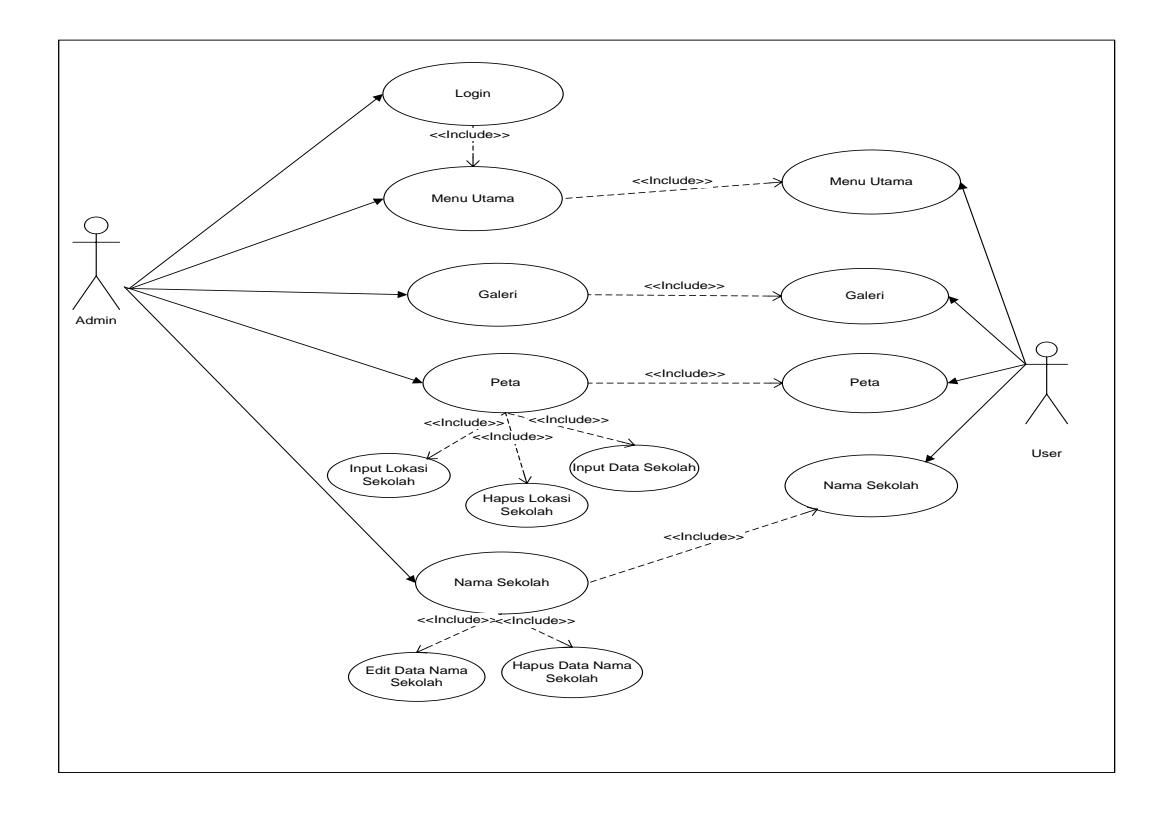

.1.

# **Gambar III.1.** *Use Case Diagram***Sistem Informasi Geografis Lokasi SMA Swasta Di Kota Tebing Tinggi**

## **III.3.1.2.** *Class Diagram*

*Class Diagram* adalah sebuah sepesifikasi yang jika diinstansiasi akan menghasilkan sebuah objek dan merupakan inti dari pengembangan dan desain beorientasi objek. *Class* menggambarkan keadaan (atribut/properti) suatu sistem sekaligus menawarkan layaanan untuk memanipulasi keadaan tersebut (metoda/fungsi). Dapat dilihat pada gambar III.2.

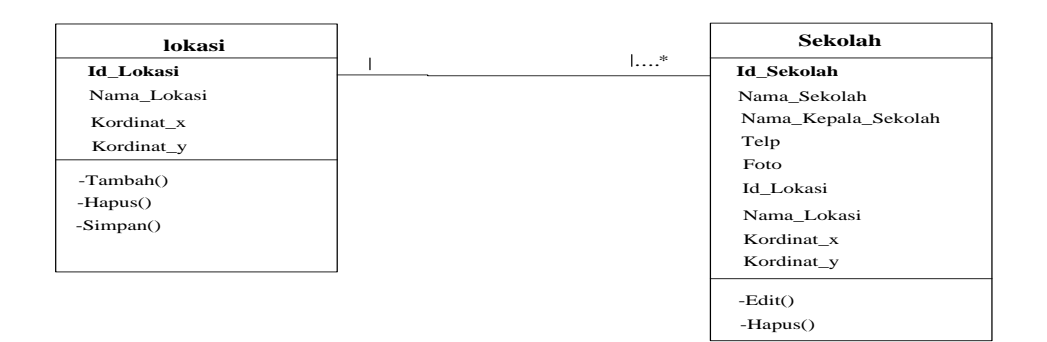

**Gambar III.2.** *Class Diagram***Sistem Informasi Geografis Lokasi SMA Swasta Di Kota Tebing Tinggi**

#### **III.3.1.3.** *Sequence Diagram*

S*equencediagram* adalah interaksi diagram yang memperlihatkan eventevent yang berurutan sepanjang berjalannya waktu. Selain itu Sequence Diagram merupakan salah satu diagram interaksi yang menjelaskan bagaimana suatu operasi itu dilakukan. Masing-masing *sequence* diagram akan menggambarkan aliran-aliran pada suatu *use case.*

## 1. *Sequence Diagram Login*

Serangkaian kegiatan yang dilakukan dalam mengelola data pengguna dapat diterangkan dengan langkah – langkah *state*, dimulai dari memasukkan *username*, memasukkan *password*. Jika *valid* maka sistem akan mengaktifkan menu pengguna. Sedangkan jika tidak *valid* , maka ditampilkan pesan kesalahan yang ditunjukkan pada gambar III.3. :

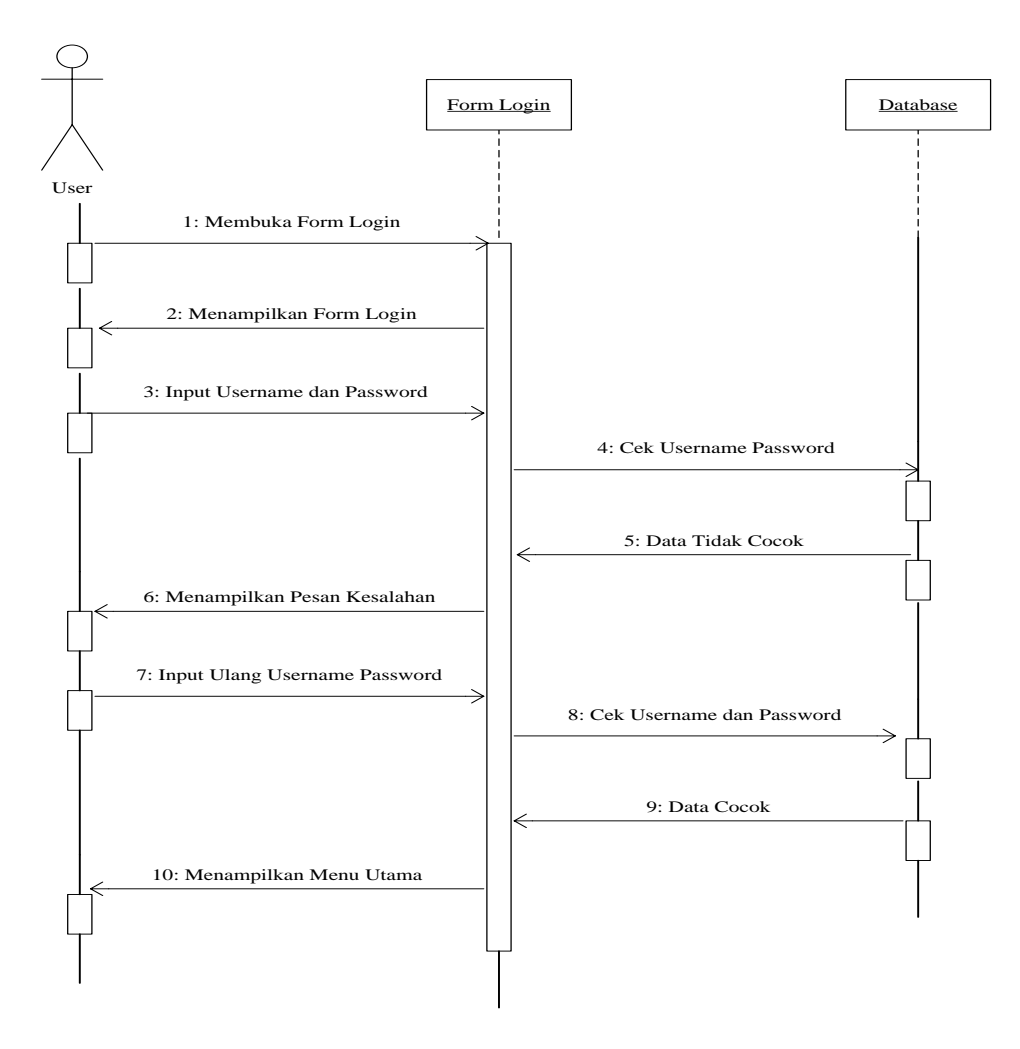

**Gambar III.3.** *SequenceDiagram Login***Sistem Geografis Lokasi SMA Swasta Di Kota Tebing Tinggi**

## 2. *Sequence Diagram* peta

Serangkaian kegiatan yang dilakukan dalam mengelola data pengguna dapat diterangkan dengan langkah – langkah *state*, dimulai dari membuka *form*peta, menampilkan *form*, input data Lokasi Sekolah, hapus dan simpan data lokasi di form peta pada gambar III.4. :

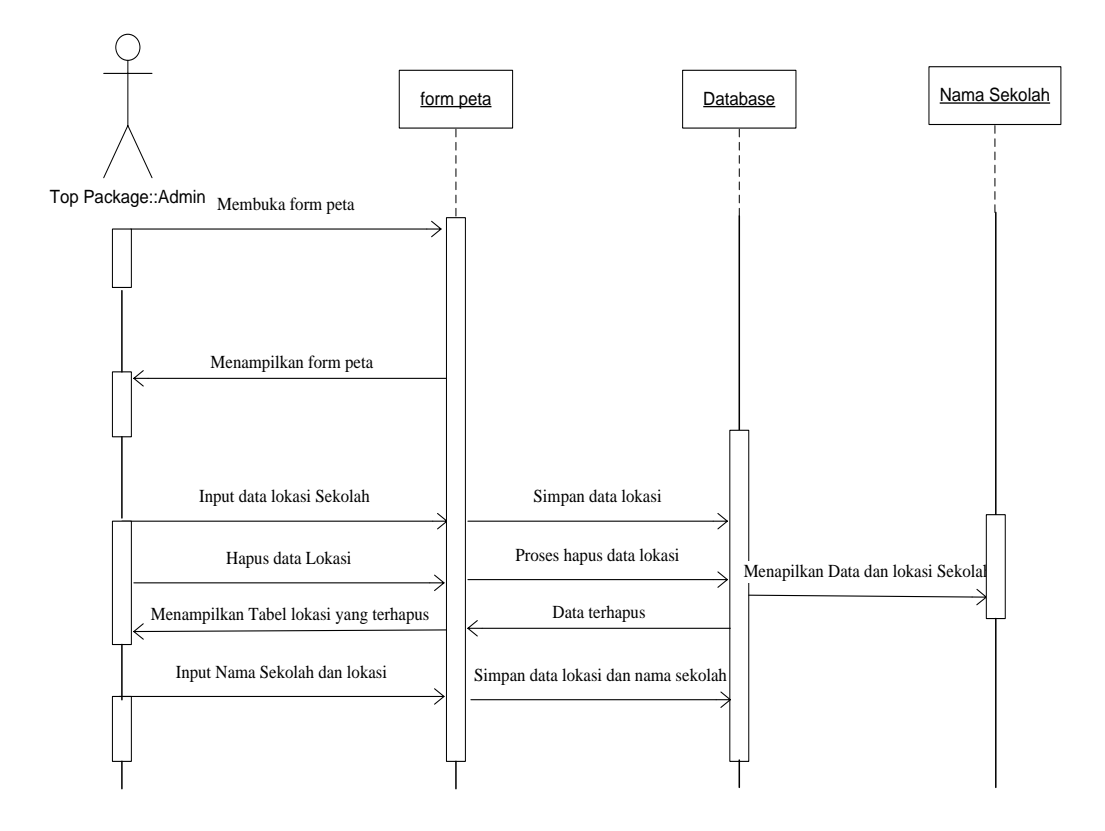

**Gambar III.4.** *SequenceDiagram* **Peta Sistem Informasi Geografis Lokasi SMA Swasta Di Kota Tebing Tinggi**

## 3. *Sequence Diagram* Nama Sekolah

Serangkaian kinerja sistem yang dilakukan oleh pengguna pada data nama sekolah diterangkan dengan langkah – langkah *state* berikut, pengguna menampilkan form *Nama Sekolah* , Form ini berfungsi untuk memberikan

informasi Nama Sekolah dan Lokasi, kegiatan ini ditunjukkan pada gambar III.5. :

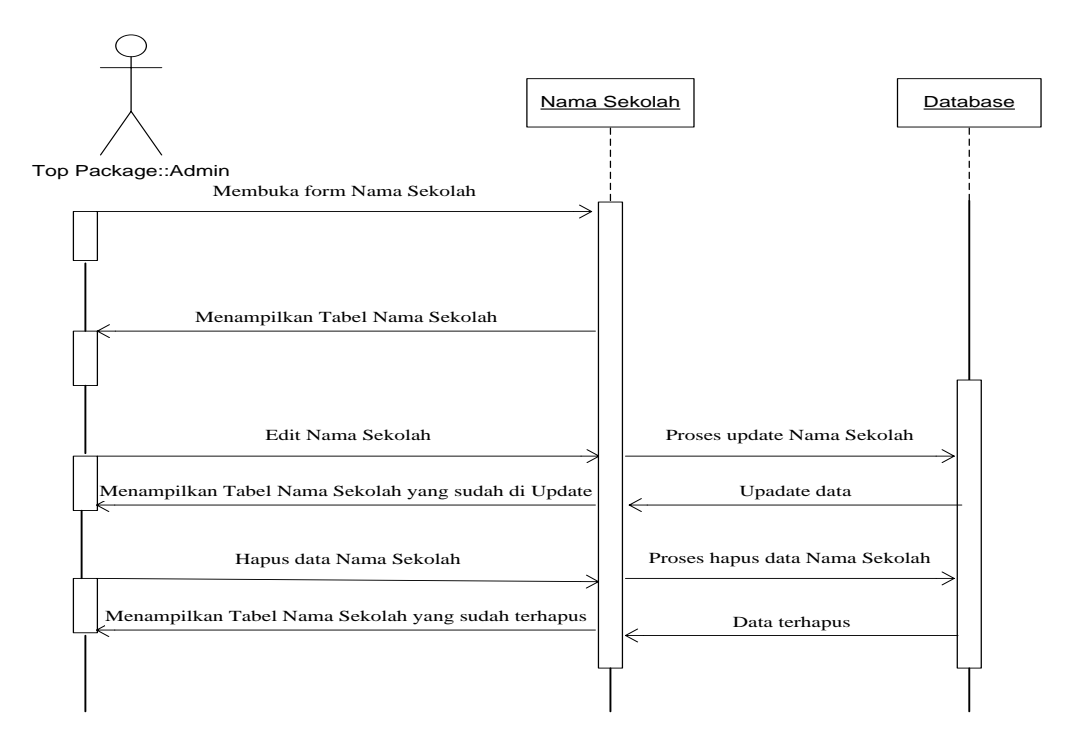

**Gambar III.5.** *SequenceDiagram* **Nama Sekolah Sistem Informasi Geografis Lokasi SMA Swasta Di Kota Tebing Tinggi**

## **III.3.1.4.** *Activity Diagram*

Rangkaian kegiatan pada setiap event sistem digambarkan pada *activity*  diagram berikut :

1. *Activity* Diagram login

*Activity diagram login* dapat dilihat pada gambar III.6. sebagai berikut.

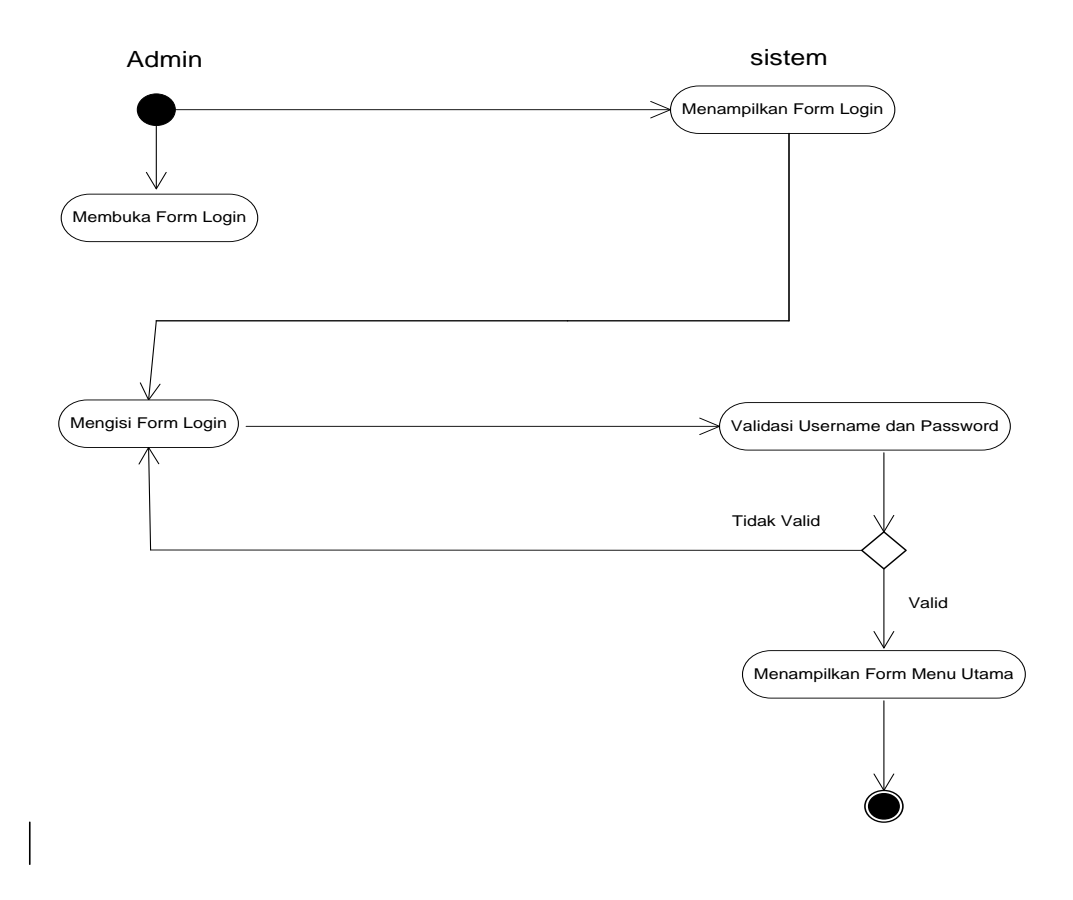

**Gambar III.6.** *Activity Diagram***Login Sistem Informasi Geografis Lokasi SMA Swasta Di Kota Tebing Tinggi**

2. *Activity Diagram*Peta

*Activity diagram* permohonan perbaikan mesin dapat dilihat pada gambar III.7. sebagai berikut.

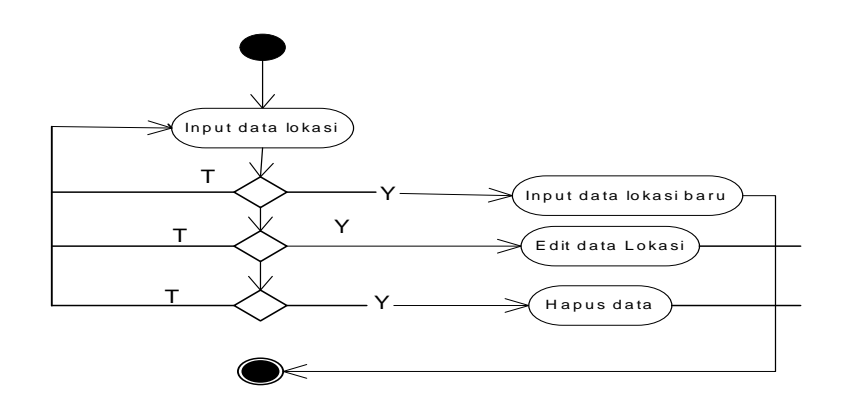

## **Gambar III.7.** *Activity Diagram* **Peta Sistem Informasi Geografis Lokasi SMA Swasta Di Kota Tebing Tinggi**

3. *Activity Diagram* Input Lokasi dan Nama Sekolah

*Activity diagram* perbaikan data sekolah dapat dilihat pada gambar III.8.

sebagai berikut.

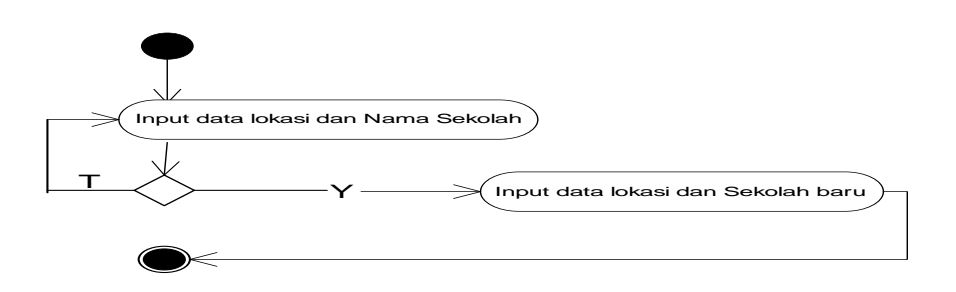

**Gambar III.8.** *Activity Diagram* **Input data Lokasi dan Nama Sekolah Sistem Informasi Geografis Lokasi SMA Swasta DI Kota Tebing Tinggi**

4. *Activity Diagram form* Nama Sekolah

*Activity diagram alert*nama sekolah dan lokasi sekolah dapat dilihat pada gambar III.9. sebagai berikut.

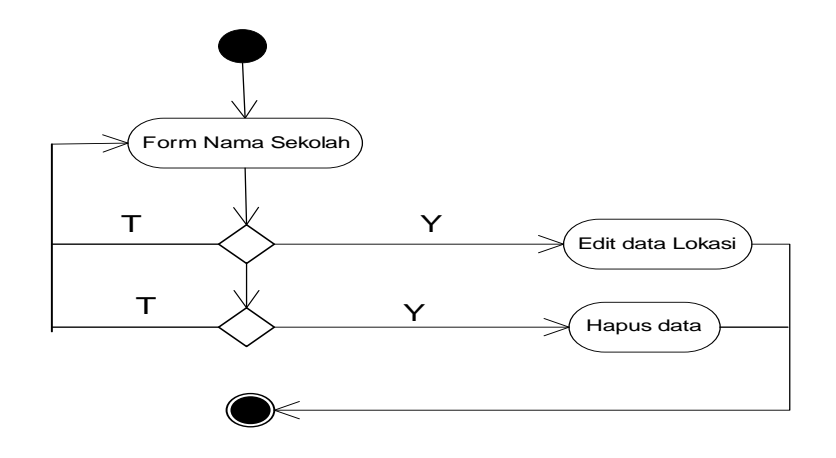

**Gambar III.9.** *Activity Diagram* **form Nama Sekolah dan Data Lokasi SekolahSistem Informasi Geografis Lokasi SMA Swasta DI Kota Tebing Tinggi**

## **III.3.2. Desain Sistem Detail**

Desain sistem detail dari sistem informasi *maintenance* armada bus pada

PT. Sempati Star ini adalah sebagai berikut :

## **III.3.2.1.** *Desain Output*

Desain sistem ini berisikan pemilihan menu dan hasil pencarian yang dilakukan. Adapun bentuk rancangan *output* dari Sistem Informasi Geografis Lokasi SMA Swasta Di Kota Tebing Tinggi

## 1. Rancangan *Desain* Home

Desain yang disajikan oleh sistem untuk melihat tampilan awal dari Sistem Informasi Geografis Lokasi SMA Swasta Di Kota Tebing Tinggi pada gambar III.10

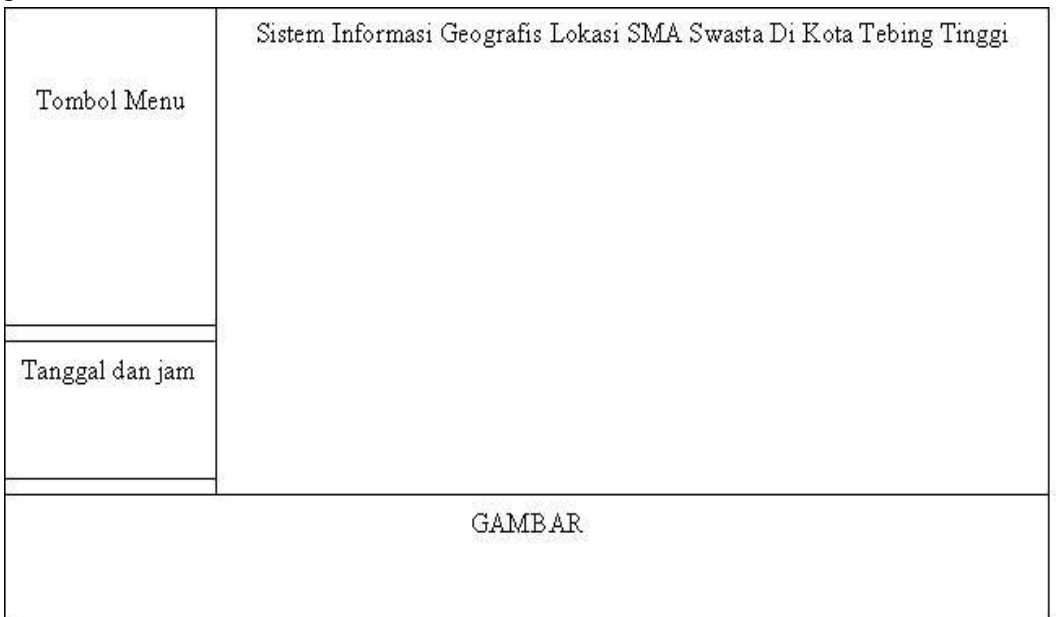

## **Gambar III.10.** *Desain Output* **Home Sistem InformasiGeografis Lokasi SMA Swasta Di Kota Tebing Tinggi**

2. Rancangan *Desain* Galeri

Desain yang disajikan oleh sistem untuk melihat galeri tentang sekolah swasta

di Kota Tebing Tinggi pada gambar III.11

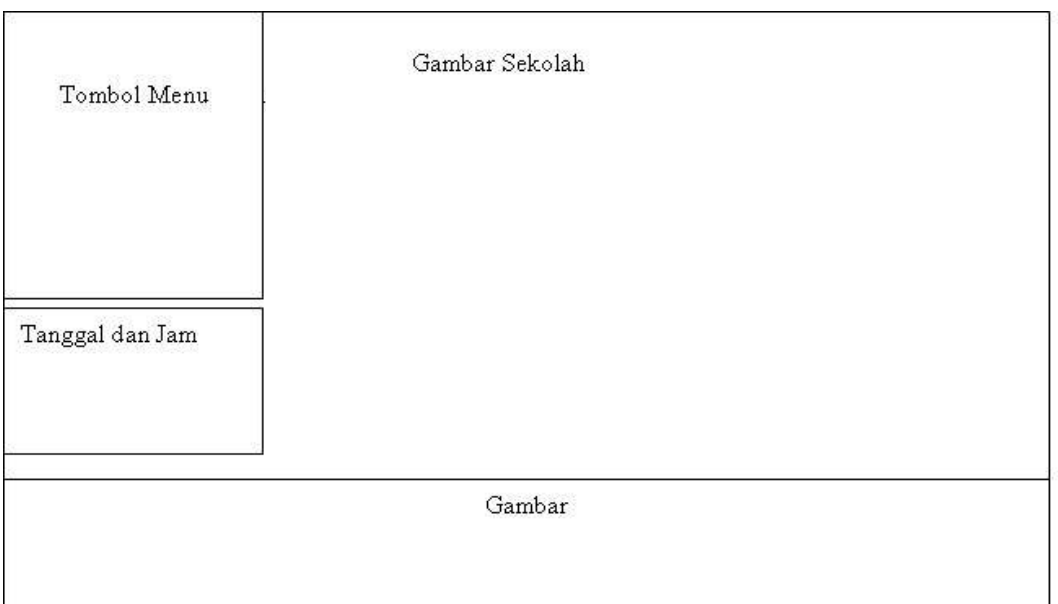

## **Gambar III.11.** *Desain Output* **Galeri Sistem InformasiGeografis Lokasi SMA Swasta Di Kota Tebing Tinggi**

3. Rancangan *Desain Output* Nama Sekolah

Desain yang disajikan oleh sistem untuk melihat data Nama Sekolah di

Kota Tebing Tinggi.pada gambar III.12

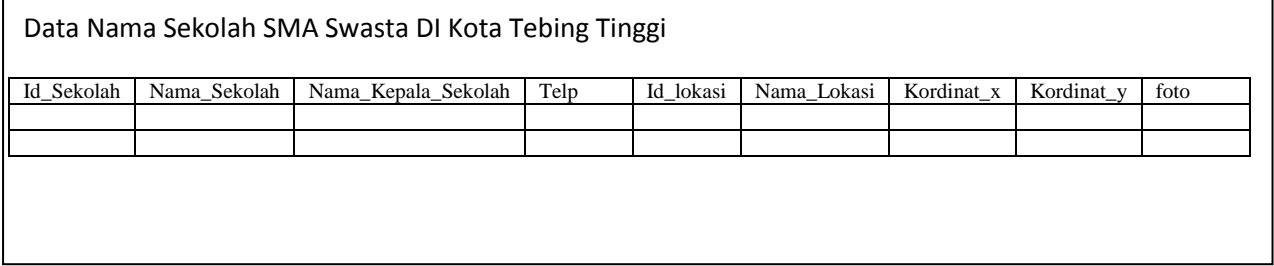

**Gambar III.12.** *Desain Output* **Nama Sekolah Sistem Informasi Geografis Lokasi SMA Swasta Di Kota Tebing Tinggi**

4. Rancangan *Desain Output*Peta yang disajikan oleh sistem untuk melihat lokasi sekolah pada gambar III.13.

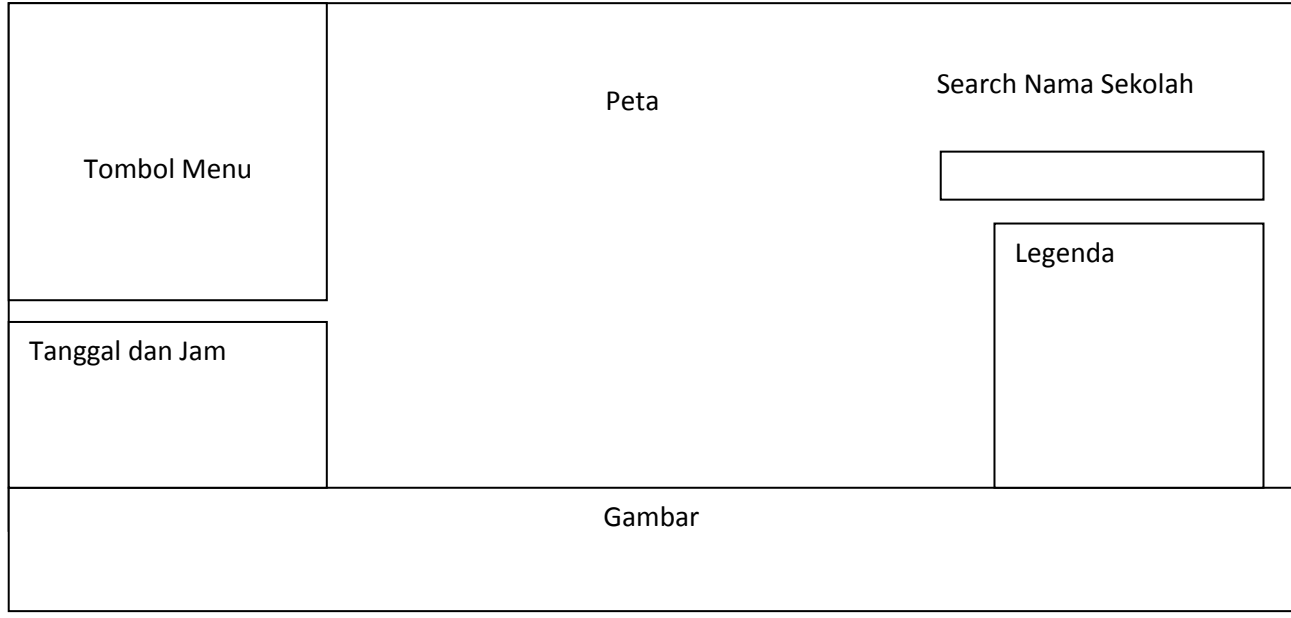

# **Gambar III.13.** *Desain Output***Peta Sistem Informasi Geografis Lokasi SMA Swasta Di Kota Tebing Tinggi**

# **III.3.2.2** *Desain Input* **Sistem Geografis Lokasi SMA Swasta Di Kota Tebing Tinggi**

Perancangan input merupakan masukan yang penulis rancang guna lebih memudahkan dalam *entry* data. *Entry* data yang dirancang akan lebih mudah dan cepat dan menimalisir kesalahan penulisan dan memudahkan perubahan. Perancangan *input* yang akan dirancang adalah sebagai berikut :

1. Desain *Input FormLogin* 

Form ini digunakan untuk menginputkan data akun dimana pengguna akan menggunakan system informasi ini agar mendapatkan fasilitas sesuai dengan hak akses.

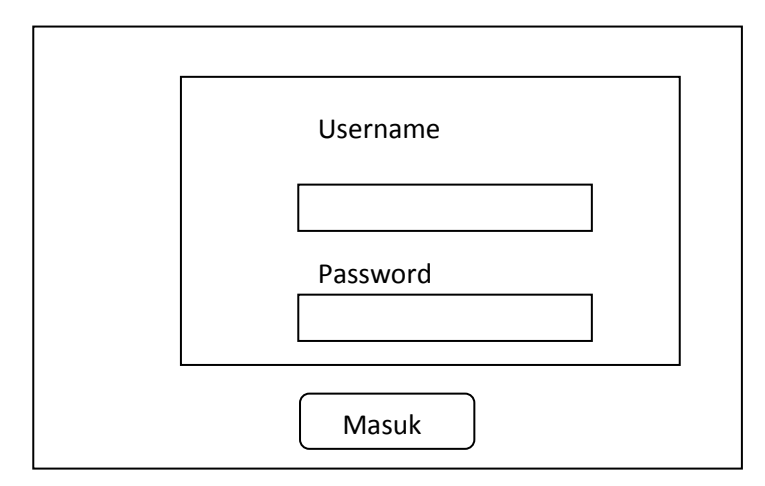

**Gambar III.14.** *Desain Input* **LoginSistem Informasi Geografis Lokasi SMA Swasta Di Kota Tebing Tinggi**

## 2. Desain *Input Form*Peta

Form ini digunakan untuk menginputkan titik lokasi Sekolah yang ingin ditentukan pada peta dan alamat sekolah.

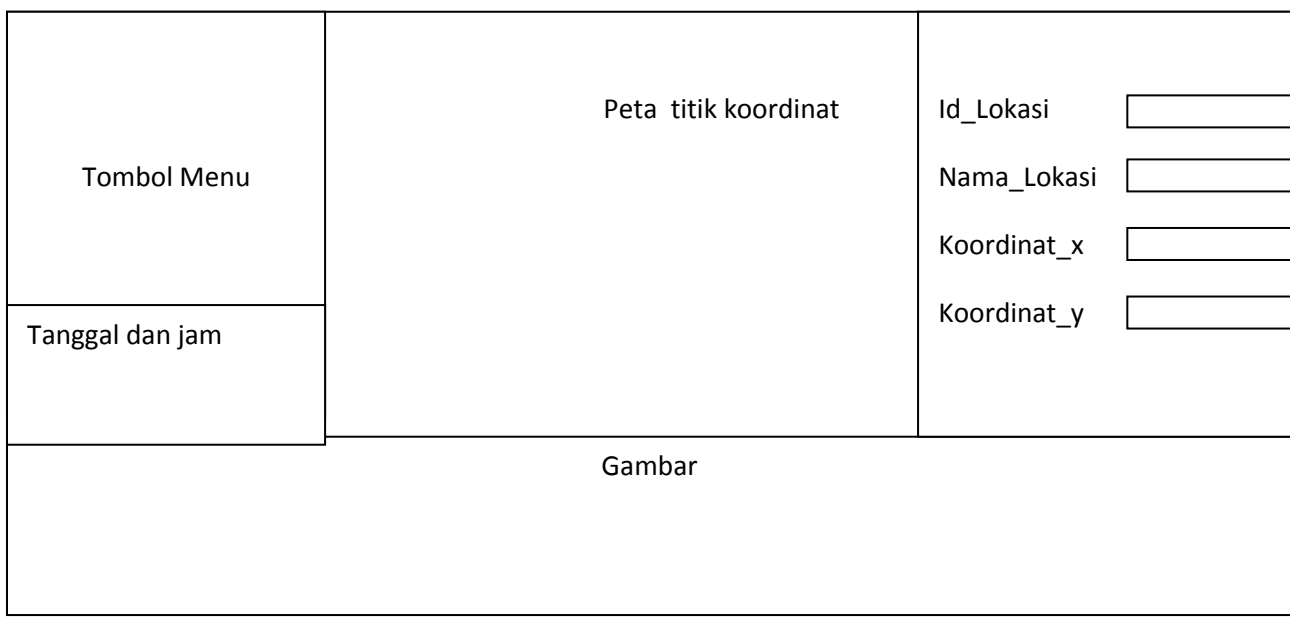

# **Gambar III.15.** *Desain Input* **Lokasi SekolahSistem Informasi Geografis**  \_y **Lokasi SMA Swasta Di Kota Tebing Tinggi**

## 3. Desain *Input form* data Sekolah dan Lokasi

Form ini digunakan untuk menginputkan data akun dimana pengguna akan menggunakan system informasi ini agar mendapatkan fasilitas sesuai dengan hak akses

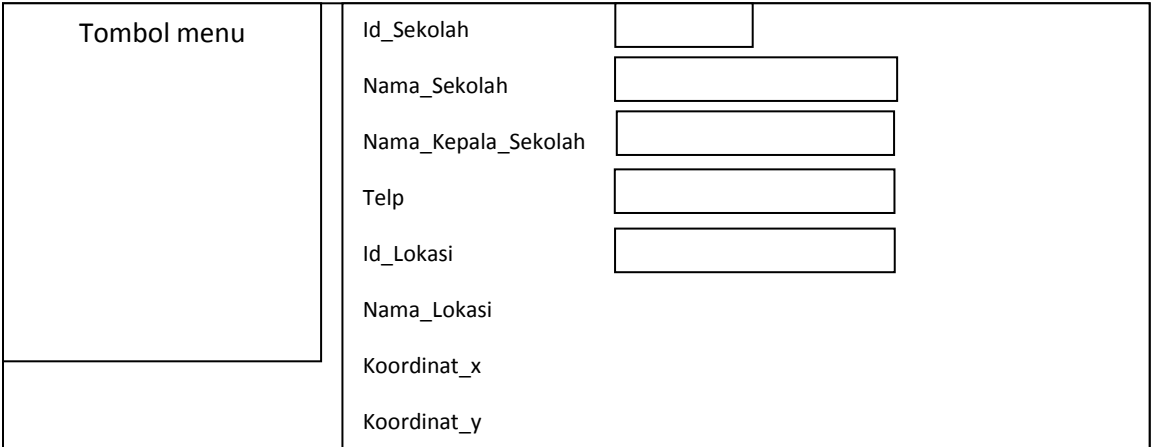

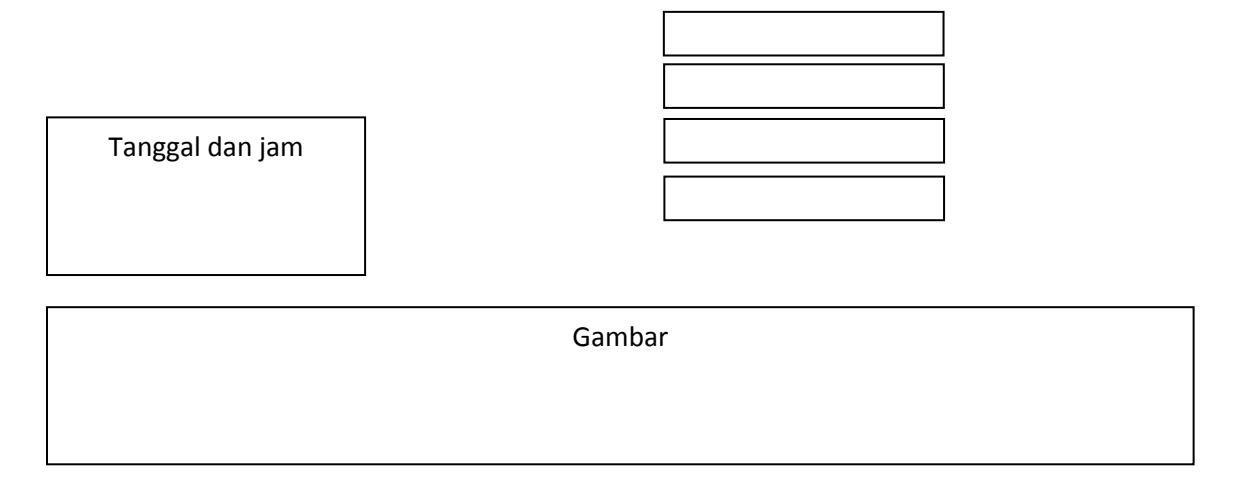

## **Gambar III.16.** *Desain Input***Nama Sekolahdan Lokasi Sekolah Sistem Informasi Geografis Lokasi SMA Swasta Di Kota Tebing Tinggi**

## **III.3.2.3. Perancangan Database**

## **III.3.2.3.1. Desain Table/File**

Perancangan struktur database adalah untuk menentukan *file database* yang digunkan seperti *field,* tipe data dan ukuran data. Sistem ini dirancang dengan menggunakan *databaseSQL.* Berikut adalah *desain database* dan tabel dari sistem yang dirancang.

1. Tabel admin

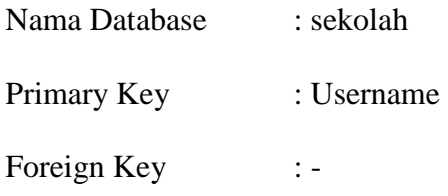

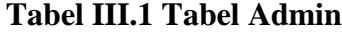

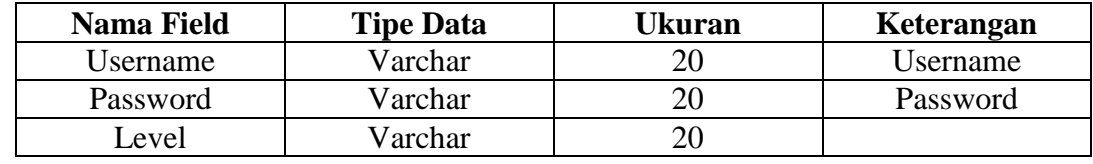

2. Tabel lokasi

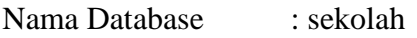

Primary Key : Id\_Lokasi

Foreign key : -

## **Tabel III.2 Tabel Lokasi**

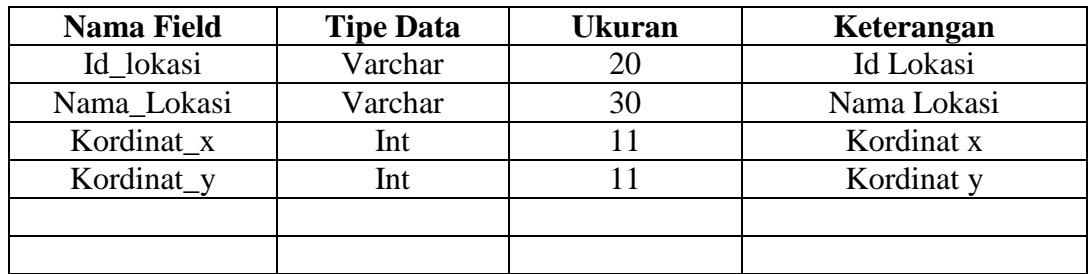

3. Tabel nama sekolah

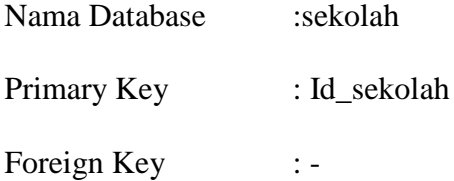

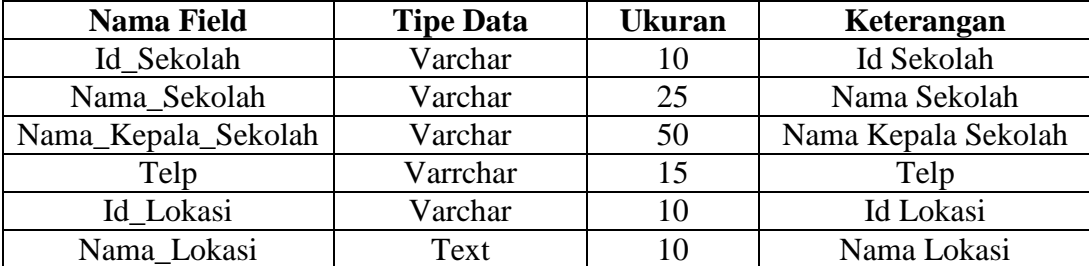

## **Tabel III.3 Tabel Nama Sekolah**

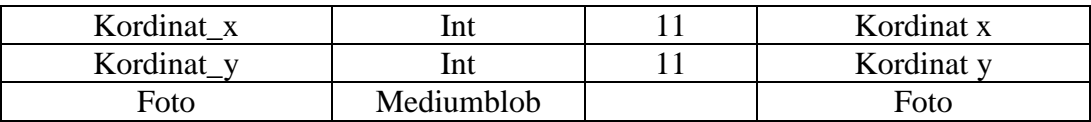

#### **III.3.2.3.2. Kamus Data** *(Data Dictionaries)*

Kamus data merupakan daftar suatu daftar terorganisasi tentang komposisi elemen data, aliran data dan data *store* yang digunakan. Pengisian data *dictionary* dilakukan setiap saat selama proses pengembangan berlangsung. Ketika diketahui adanya data atau saat diperlukan penambahan data item ke dalam sistem. Berikut adalah kamus data dari Sistem Informasi Geografis Lokasi SMA Swasta Di Kota Tebing Tinggi adalah sebagai berikut :

- 1. admin =  $\{**Username**\} + \{Password\}$
- 2. lokasi=  ${Id_Lokasi}$  +  ${Nama_Lokasi}$  +  ${Kordinat_x}$  +  ${Kordinat_y}$ .
- 3. Sekolah =  ${Id \text{Sekolah}}+ {Nama \text{Sekolah}} + {Nama \text{Kepala Sekolah}} +$  ${Telp} + {Id\_Lokasi} + {Nama\_Lokasi} + {Kordinat_x} + {Kordinat_y} +$ {Foto}.

### **III.3.2.3.3. Normalisasi**

Berikut adalah normalisasi sistem informasi *maintenance*nama sekolah SMA swasta Di Kota Tebing Tinggi Step 1 bentuk 1 NF (dalam bentuk ini masukan semua *file* tanpa terkecuali walaupun file-file tersebut ganda.

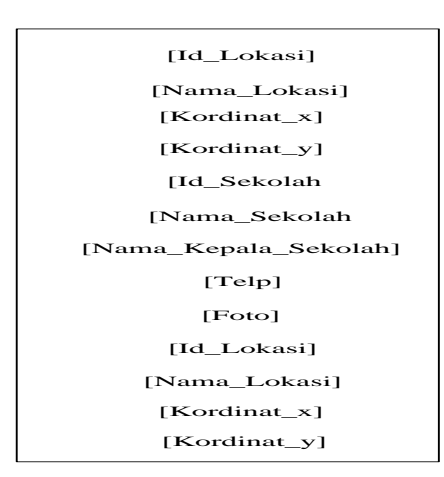

**Tabel III.4. Tabel Normalisasi 1 NF**

1. Step 2 bentuk 2 NF ( dalam bentuk kesatu pisahkan file-file tersebut menjadi milikinya sendiri dalam 1 tabel). Tabel III.5 tersendiri.

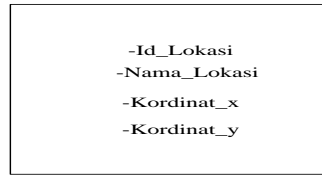

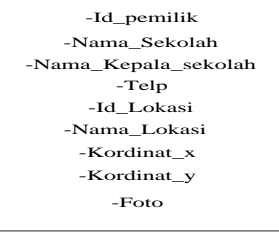

**Tabel III.5. Tabel Normalisasi 2 NF**

2. Step 3 bentuk 3 NF (dalam bentuk kedua sudah dalam bentuk normal kesatu) lalu tiap–tiap tabel diberikan nama *file* dan *primary key* serta terakhir diberi nama relasinya.

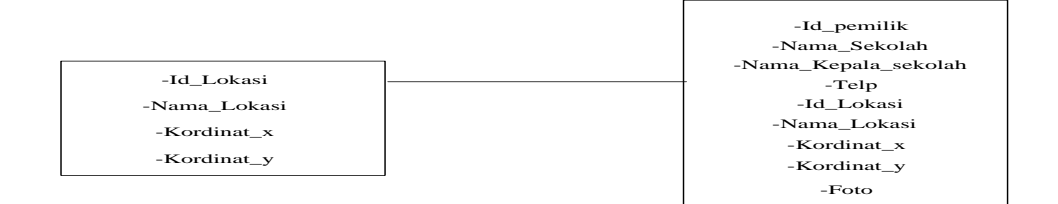

#### **Tabel III.6. Tabel Normalisasi 3 NF**

#### **III.3.2.3.4. ERD** *( Entity Relationship Diagram)*

Setelah merancang *database* maka dapat dibuatkan relasi antar tabel sebagai kebutuhan data. Relasi ini menggambarkan antara satu tabel dengan tabel yang lain. Apakah hubungan satu dengan satu, satu dengan banyak dan banyak dengan banyak*.* Adapun relasi antar tabel ditunjukkan pada gambar berikut ini III.17.

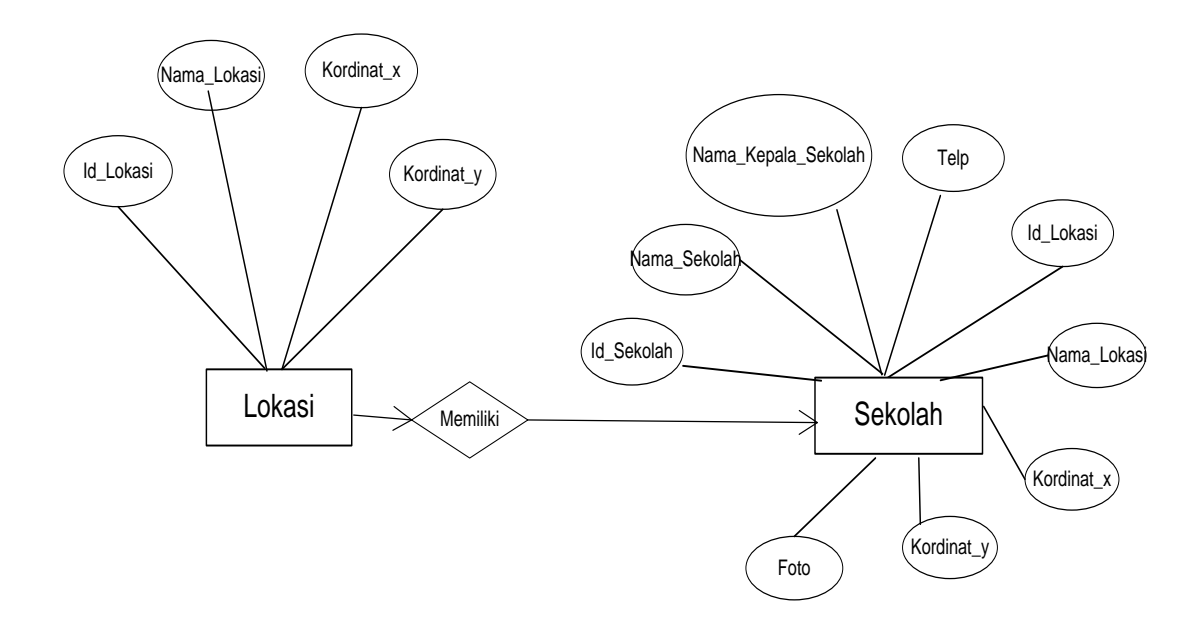

**Gambar III.17.** *Entity Relationship Diagram***Sistem Informasi Geografis Lokasi SMA Swasta Di Kota Tebing Tinggi.**